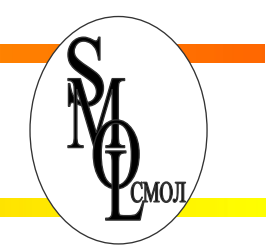

## **Счетчик импульсов / тахометр ИД-2 (модификации СТАНДАРТ и ЛАЙТ)**

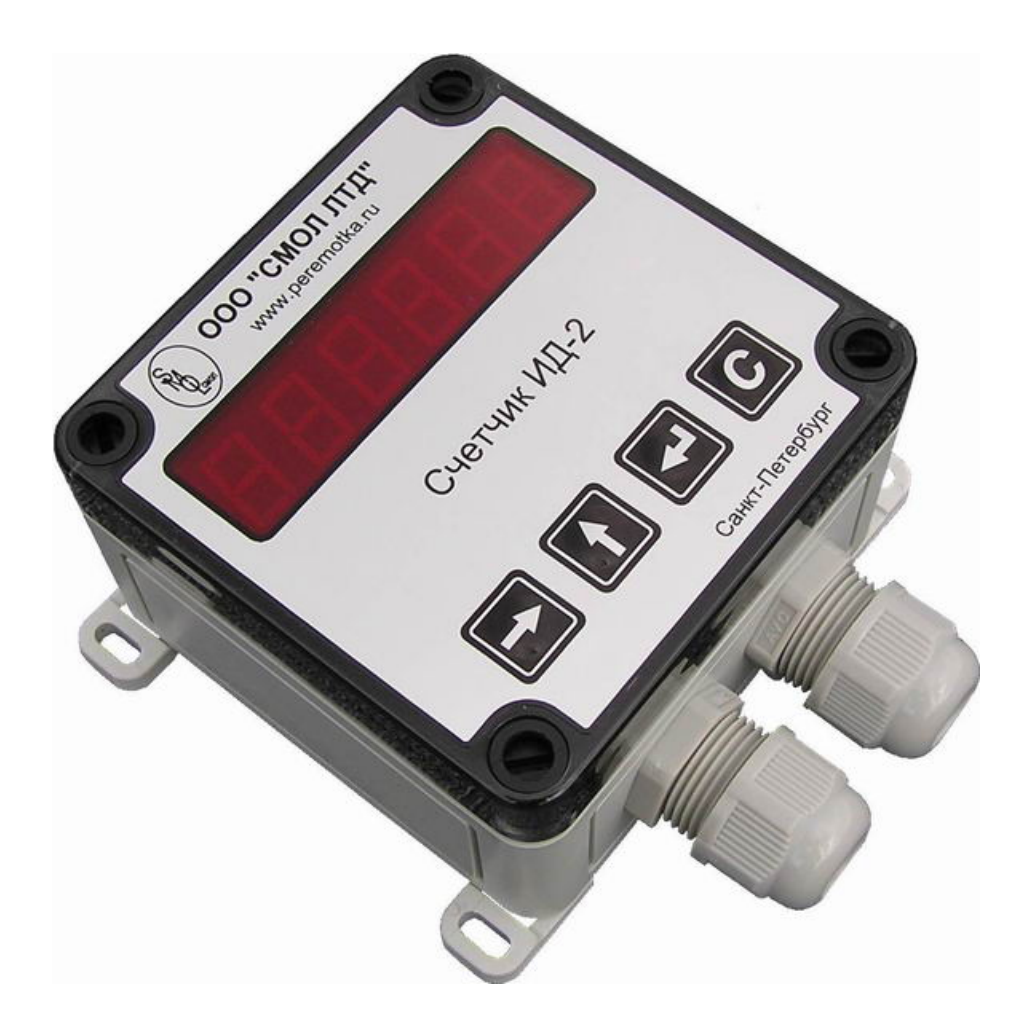

# **Руководство по настройке и эксплуатации**

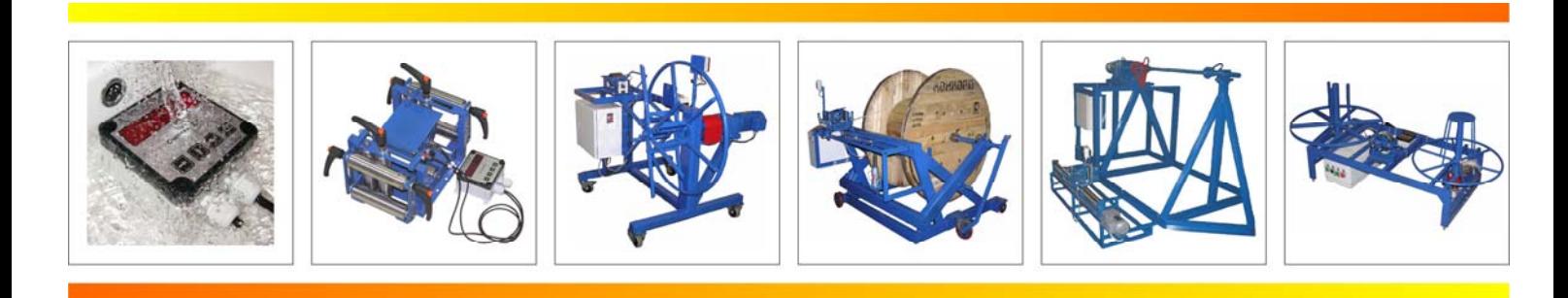

## **СОДЕРЖАНИЕ**

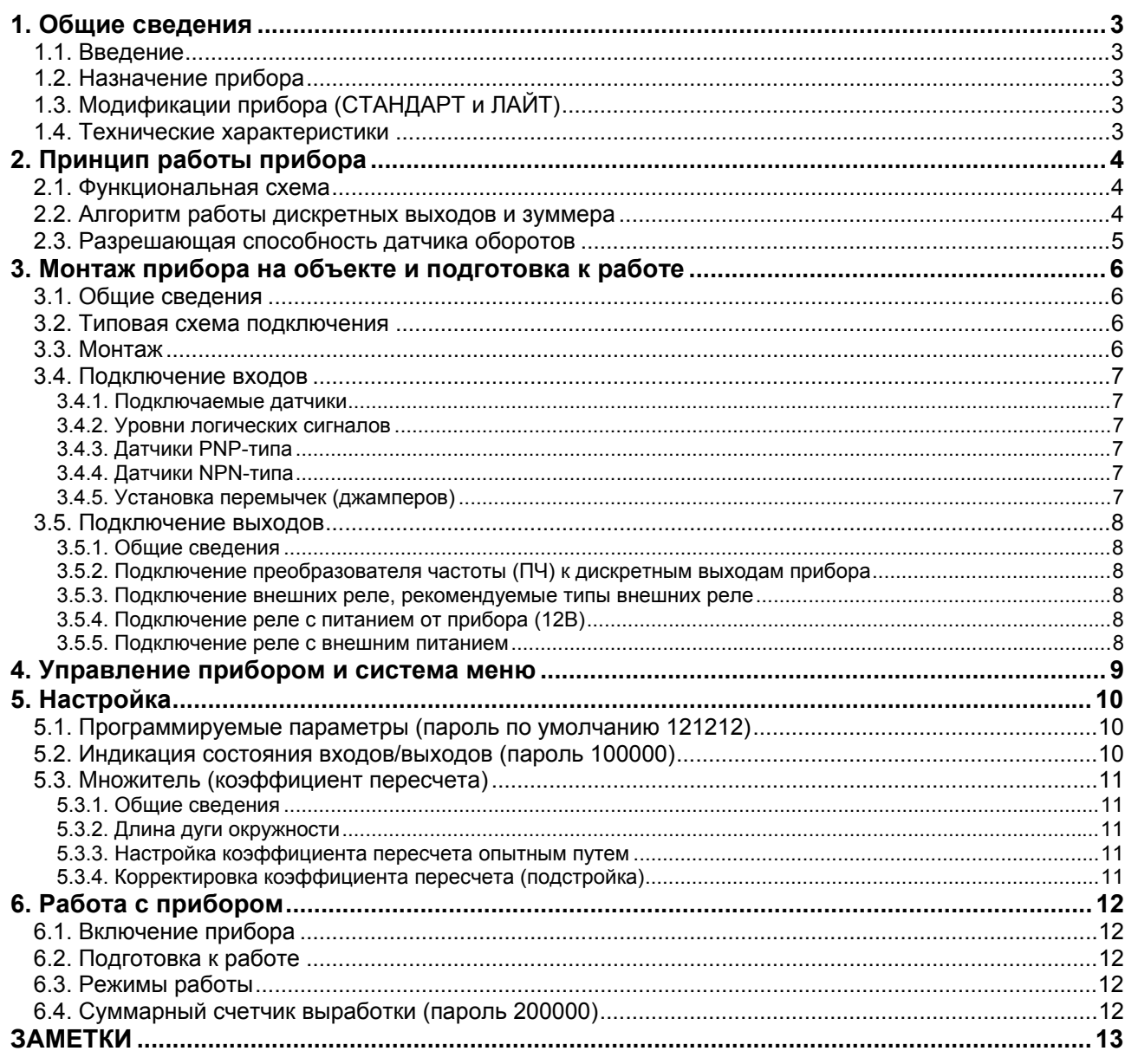

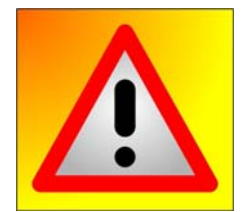

#### Счетчик импульсов / тахометр ИД-2 обладает следующими особенностями:

- защита от пыли и воды IP65 (допускается использование в запыленных и влажных помещениях или непосредственно под открытым небом, разрешена мойка водой с мягкими моющими средствами);

- надежный, ударопрочный корпус;

- широкий температурный диапазон от -30 до +70 °С (кратковременно от -40 °С), допускается использование в неотапливаемом помещении или на улице.

Вы можете посмотреть короткие видеоролики о тестах счетчика на герметичность, механическую прочность и пр. по адресу:

## www.youtube.com/user/peremotka

## **1. Общие сведения**

## **1.1. Введение**

<span id="page-2-0"></span>Настоящее руководство пользователя и инструкция по эксплуатации предназначены для ознакомления с принципом работы и основными правилами эксплуатации, обслуживания и транспортировки прибора.

В связи с постоянным совершенствованием прибора в конструкцию и программное обеспечение могут быть внесены изменения, которые не отражены в настоящем руководстве.

#### **1.2. Назначение прибора**

Счетчик импульсов / тахометр (спидометр, расходомер) ИД-2 предназначен для:

- подсчета кол-ва импульсов, поступающих с измерительных датчиков на счетные входы прибора и пересчета их в требуемые физические единицы измерения путем умножения на заданный множитель (например, в метры, литры, штуки, килограммы и т.д.);
- подсчета суммарной выработки за смену, сутки, неделю, месяц и т.п.;
- измерения частоты следования импульсов (тахометр / спидометр / расходомер);
- управления исполнительными механизмами станков двумя дискретными выходами.

## **1.3. Модификации прибора (СТАНДАРТ и ЛАЙТ)**

- Прибор выпускается в двух модификациях: СТАНДАРТ и ЛАЙТ. В версии ЛАЙТ отсутствуют:
- дискретный вход 3 (INP3) внешний сброс текущего счетчика;
- дискретный вход 4 (INP4) разрешение работы;
- дискретный выход 1 (OP1) команда на снижение скорости;
- дискретный выход 2 (OP2) команда на остановку.

## **1.4. Технические характеристики**

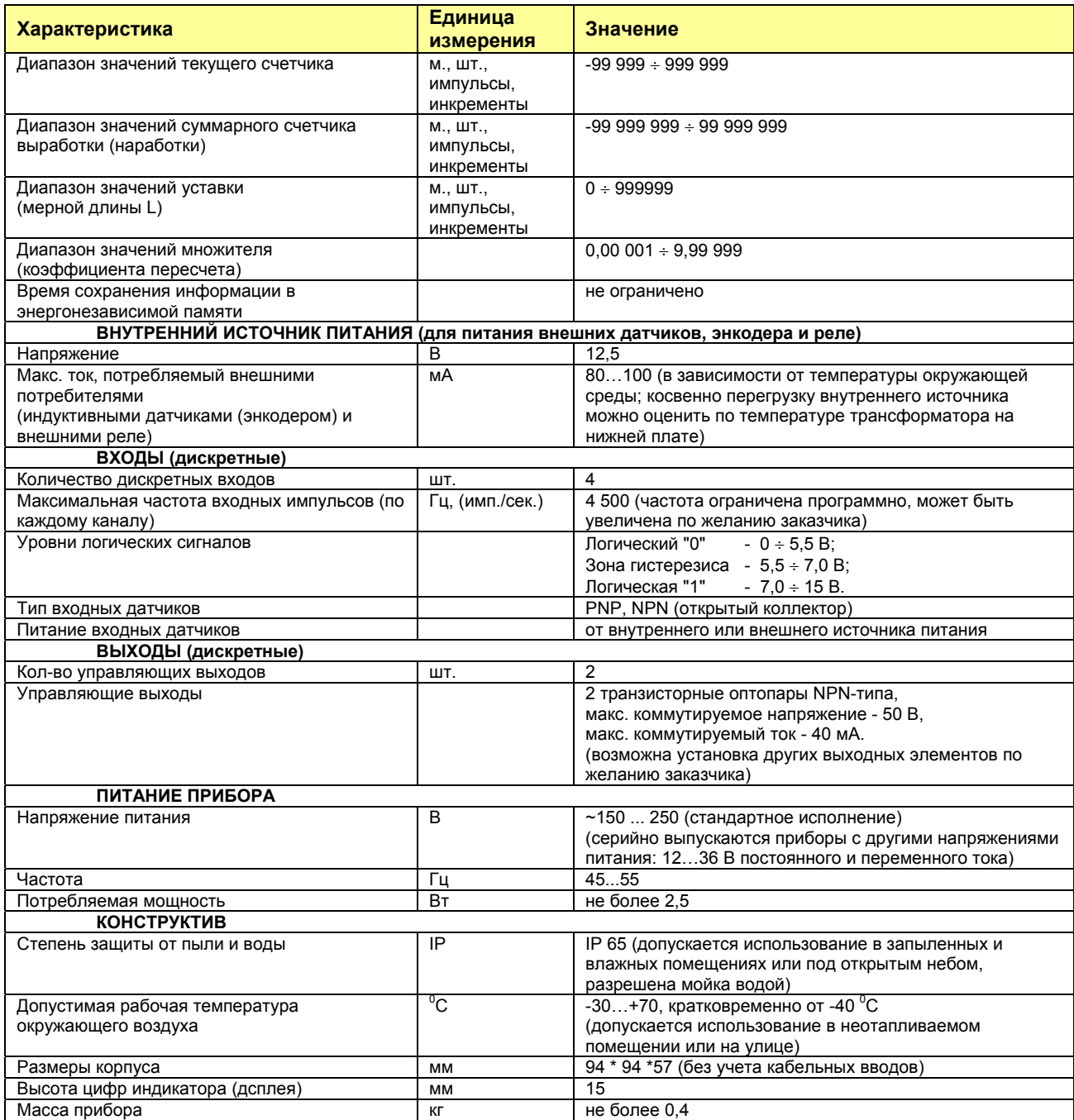

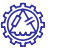

## **2. Принцип работы прибора**

## **2.1. Функциональная схема**

<span id="page-3-0"></span>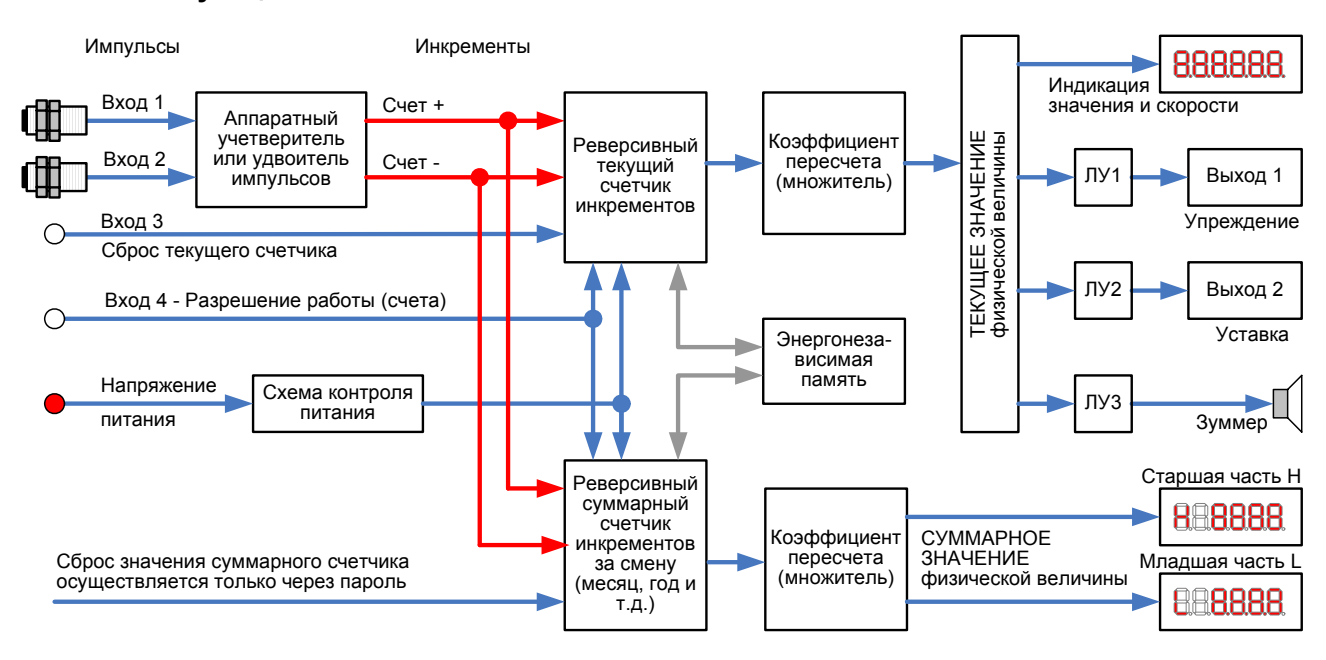

Прибор имеет 4 дискретных входа и 2 дискретных выхода.

Импульсы с датчиков (или энкодера) поступают на два счетных входа (вход 1 и вход 2).

Затем происходит аппаратное преобразование (удвоение иди учетверение) импульсов в инкременты (см. разд.2.3 [Разрешающая](#page-4-0) способность датчика оборотов).

Инкременты поступают на реверсивный текущий счетчик инкрементов и на суммарный счетчик инкрементов. Работа счетчиков может быть заблокирована при отсутствии сигнала на входе 4 (эта функция настраивается в [программируемых](#page-9-0) параметрах).

Текущий счетчик инкрементов может быть обнулен сигналом на входе 3 (внешний сброс).

Суммарный счетчик сбрасывается только через пароль, при сбросе суммарного счетчика автоматически сбрасывается текущий счетчик.

Значение текущего счетчика инкрементов умножается на коэффициент пересчета (множитель), предназначенный для перевода подсчитанных инкрементов в требуемую физическую величину (чаще всего в штуки, метры, дециметры или сантиметры). Диапазон значений коэффициента пересчета: 0,00 001 ... 9,99 999.

Требуемая физическая величина и скорость (расход) выводится на светодиодный индикатор прибора.

Логические устройства (ЛУ1...ЛУ3) служат для управления дискретными выходами и зуммером.

О снижении напряжения сетевого питания ниже допустимого уровня прибор сигнализирует индикацией на индикаторе "8.8.8.8.8.8.8." (светятся все разряды индикатора).

При пропадании питающего напряжения, значения счетчиков сохраняются в энергонезависимой памяти. Благодаря этому, при восстановлении питания, можно продолжить прерванный технологический процесс без потери информации. В момент восстановления питания, значения счетчиков считываются из памяти, при этом показания индикатора начинают прерывисто светиться (мигать), показывая, что имело место отключение питания прибора, т.е. возможно появилась ошибка (прибор не работал, а в это время на счетные входы продолжали поступать импульсы).

#### **2.2. Алгоритм работы дискретных выходов и зуммера**

Диаграмма работы выходов представлена на рисунке.

Выход 1 чаще всего используется для выдачи команды на снижение скорости материала (конвейера, кабельной линии и т.п.) перед остановкой (для более точного позиционирования материала). Момент срабатывания выхода 1 определяется упреждением d.

Выход 2 срабатывает при достижении уставки (мерной длины L), чаще всего это сигнал на остановку.

Выход 2 срабатывает либо на заданное время (от 0,1 до 9,9 сек.), либо включен постоянно, если

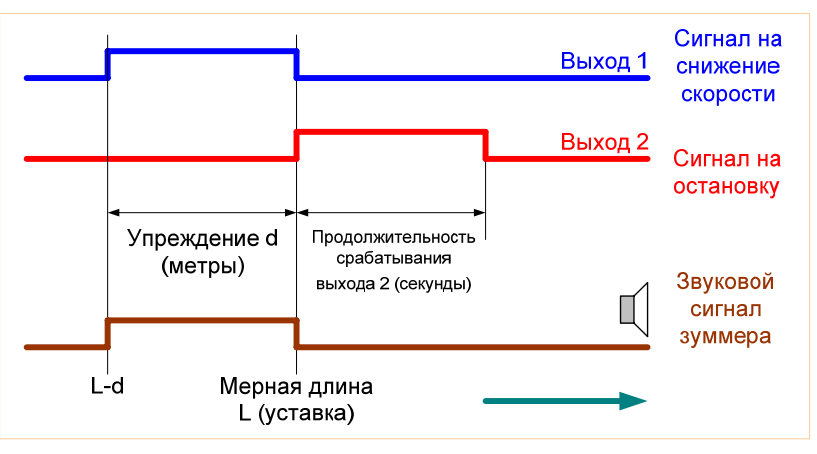

значение текущего счетчика больше или равно уставке (настраивается в [программируемых](#page-9-0) параметрах).

Если значение текущего счетчика находится в зоне упреждения (т.е. между L-d и L) - звучит непрерывный сигнал зуммера (обратите внимание, если на счетные входы не поступают импульсы более 3 секунд - сигнал зуммера выключается; это сделано по просьбам заказчиков, т.к. длительно звучащий сигнал зуммера иногда мешает окружающим людям).

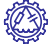

#### **2.3. Разрешающая способность датчика оборотов**

<span id="page-4-0"></span>Рассмотрим принцип работы прибора на примере подсчета кол-ва оборотов и скорости вращения вала (для измерения длины длинномерных материалов на вал необходимо установить мерное колесо, чаще всего обрезиненное или с насечкой для предотвращения проскальзывания).

Двухканальный энкодер или диск (с отверстиями, зубцами или прорезями) в комбинации с индуктивными датчиками образуют систему, далее называемую датчиком оборотов.

Датчик оборотов в комбинации с мерным колесом образуют систему, далее называемую датчиком длины.

Зависимость режимов работы от количества индуктивных датчиков (или числа каналов энкодера) описана в таблице:

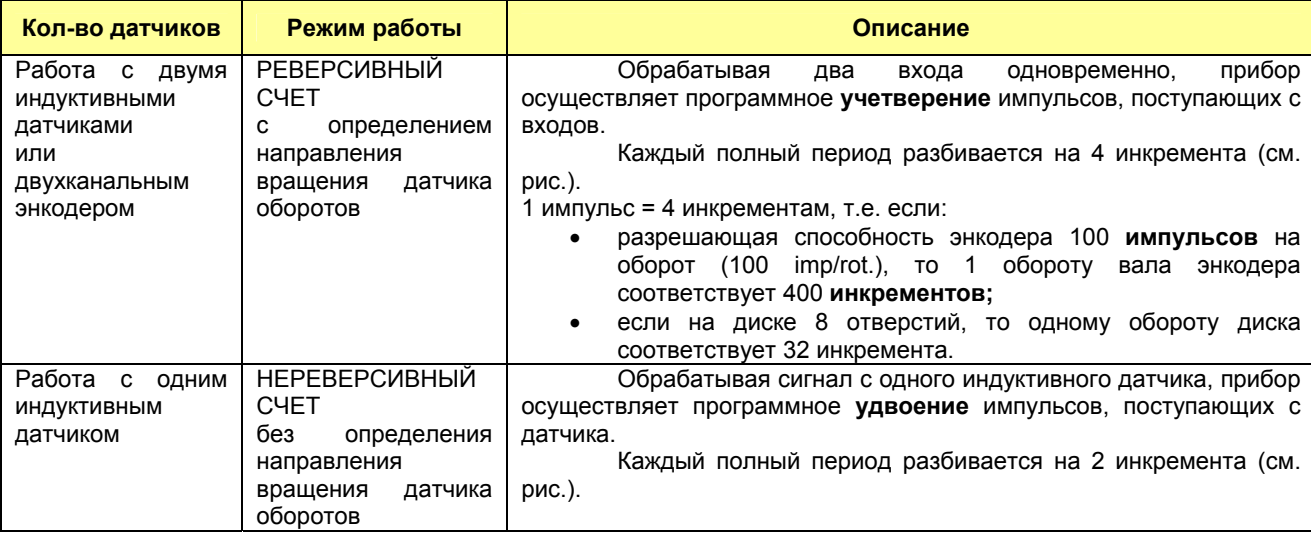

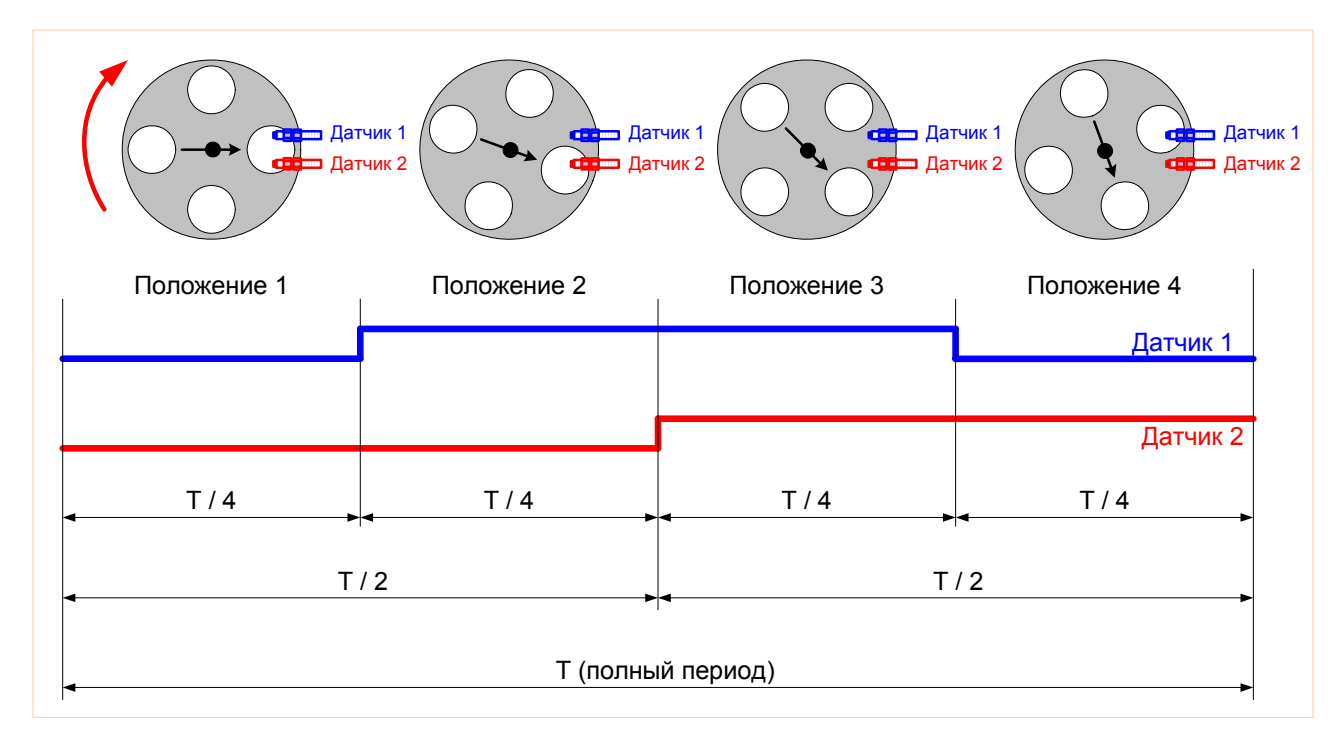

Программное учетверение и удвоение импульсов реализовано для программного увеличения разрешающей способности всей измерительной системы без увеличения разрешающей способности датчика оборотов, т.е. для снижения стоимости системы в целом.

Обратите внимание, для правильной настройки необходимо понимать разницу между импульсами и инкрементами.

## **3. Монтаж прибора на объекте и подготовка к работе**

#### **3.1. Общие сведения**

<span id="page-5-0"></span>Прокладывайте сигнальные провода отдельно от силовых. Рекомендуется счетные входы подключать экранированным кабелем. В целях повышения надежности монтажа рекомендуется использовать обжимные кабельные наконечники для проводников. Затягивайте клеммы плоской отверткой подходящего размера, с ровными, недеформированными шлицами. При закручивании винтов не прилагайте чрезмерных усилий.

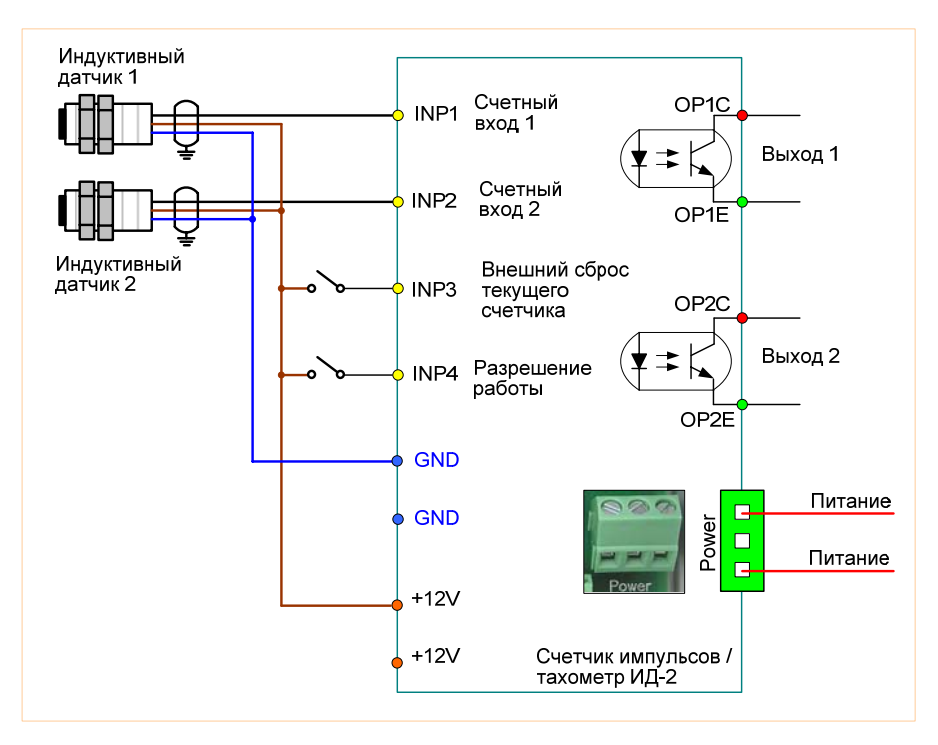

#### **3.2. Типовая схема подключения**

#### **3.3. Монтаж**

- Открутите 4 пластиковых винта на крышке счетчика;
- Осторожно откройте счетчик, при этом не допускайте рывков соединительного плоского кабеля (для удобства монтажа крышку счетчика с процессорной платой и соединительным плоским кабелем можно отсоединить; разъем плоского кабеля отсоединяется со стороны нижней платы, т.е. плоский кабель остается на верхней плате);
- Заведите кабели в корпус прибора через кабельные вводы (уплотнительные вставки кабельных вводов допускается вынимать для удобства монтажа);

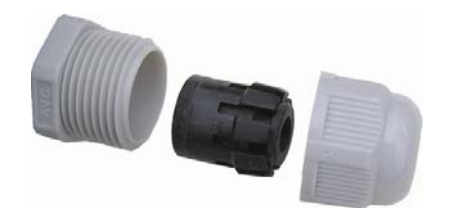

- Подсоедините необходимые проводники к клеммам прибора (питание подключается к крайним (боковым) клеммам большого клеммного блока "Power", средняя клемма которого не используется, см. рис.);
- Установите перемычки (джамперы) на верхней плате в нужное положение;
- Затяните кабельные вводы;
- Закройте крышку;
- Закрутите 4 пластиковых винта на крышке счетчика;

Большая часть выпускаемых приборов комплектуется кронштейнами, которые могут поворачиваться вокруг оси крепления на 90 градусов для удобства монтажа прибора. При необходимости кронштейн можно демонтировать, для чего необходимо выдавить пластиковый штифт (штифты необходимо выдавливать при выкрученных пластиковых винтах, которыми крепится крышка прибора).

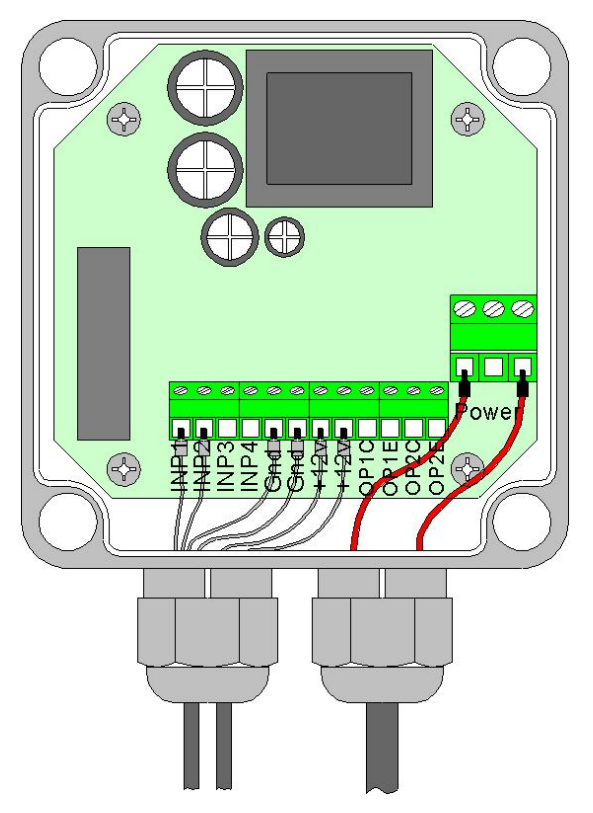

## **3.4. Подключение входов**

## <span id="page-6-0"></span>**3.4.1. Подключаемые датчики**

К счетным входам (INP1 и INP2) прибора могут подключаться:

- энкодер или два индуктивных (оптических) датчика (подключаются к INP1 и INP2, реверсивный режим счета с учетверением импульсов);
- один индуктивный (оптический) датчик (подключается к INP1, нереверсивный режим счета с удвоением импульсов).

К входам INP3 и INP4 можно подключать индуктивные (оптические) датчики или устройства с выходом типа "сухой контакт" (кнопки, контакты реле и т.п.).

#### **3.4.2. Уровни логических сигналов**

Состояние входа зависит от напряжения на его входе:

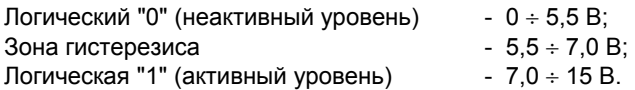

Зона гистерезиса сделана для повышения помехозащищенности прибора.

#### **3.4.3. Датчики PNP-типа**

При использовании кнопки с нормально разомкнутыми контактами (НР / NO), один ее контакт подключается к соответствующему входу (**INP3 или INP4)**, а другой к контакту **+12V**. При этом перемычка соответствующая перемычка (джампер) должна быть установлена в положение **PNP**.

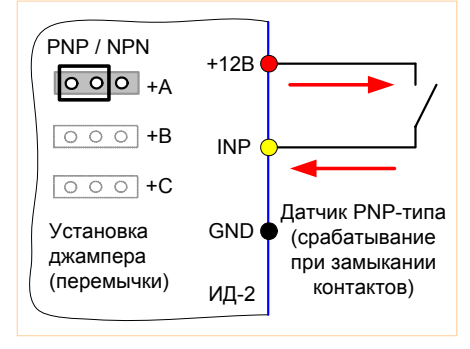

#### **3.4.4. Датчики NPN-типа**

При использовании кнопки с нормально замкнутыми контактами (НЗ / NC), один ее контакт подключается к соответствующему входу (**INP3 или INP4)**, а другой к контакту **GND**. При этом соответствующая перемычка (джампер) должна быть установлена в положение **NPN**.

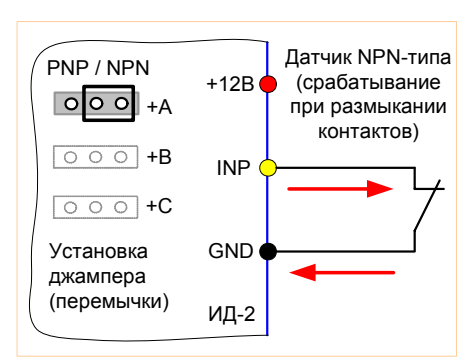

#### **3.4.5. Установка перемычек (джамперов)**

В зависимости от типа используемых датчиков (PNP или NPN) следует корректно установить перемычки, находящиеся на верхней плате прибора. Типы датчиков подписаны на плате прибора рядом с перемычками (джамперами).

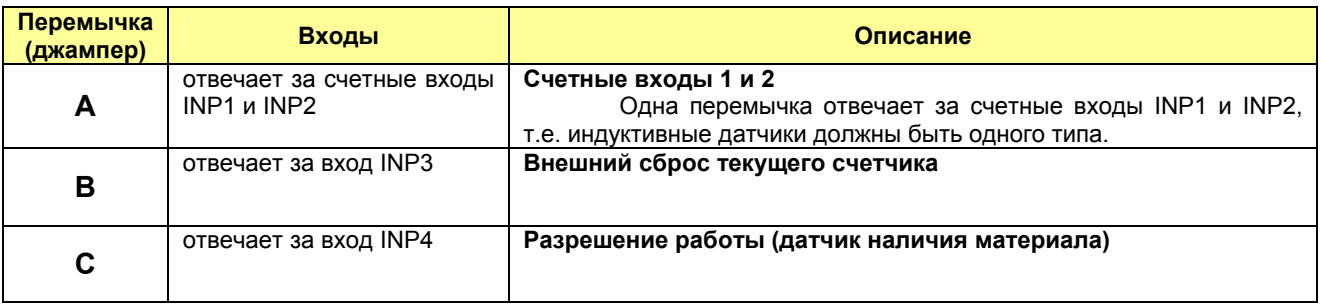

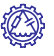

## **3.5. Подключение выходов**

#### <span id="page-7-0"></span>**3.5.1. Общие сведения**

Прибор имеет 2 опторазвязанных выхода (транзисторные оптопары) npn-типа (OP1 и OP2), максимальное коммутируемое напряжение - 50В, максимальный коммутируемый ток - 40мА. На клеммы прибора выведены коллектор и эмиттер каждой оптопары.

Выходы используются для управления (включения/выключения) нагрузкой либо непосредственно, либо через более мощные управляющие устройства, такие как пускатели, реле. Все выходы имеют гальваническую развязку от схемы прибора.

Возможна установка других выходных элементов по желанию заказчика.

#### **3.5.2. Подключение преобразователя частоты (ПЧ) к дискретным выходам прибора**

Управление преобразователем частоты (ПЧ) осуществляется, в большинстве случаев, непосредственно оптопарами, без применения промежуточных элементов.

В зависимости от типа входов ПЧ возможны 2 варианта подключения:

- вход ПЧ активен, когда вход замкнут на GND;
- вход ПЧ активен, когда на вход подается напряжение (чаще всего это +24В).

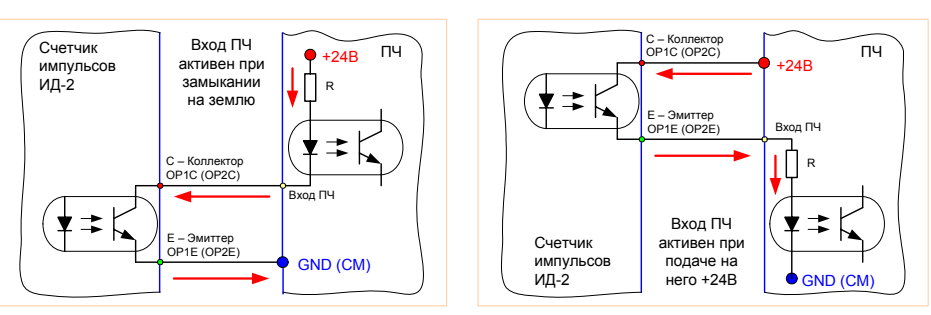

У большинства ПЧ режим работы входов настраивается при помощи переключателя. Для выбора правильного варианта подключения обратитесь к документации на соответствующий ПЧ.

#### **3.5.3. Подключение внешних реле, рекомендуемые типы внешних реле**

Транзисторная оптопара применяется, как правило, для управления низковольтными реле (до 50 В). В целях предотвращения выхода из строя оптопары из-за большого тока самоиндукции - **НЕОБХОДИМО** параллельно обмотке реле подключить защитный диод на соответствующее напряжение и ток.

Рекомендуется использовать следующие реле и защитные диоды (реле и диоды могут поставляться вместе с прибором, это необходимо оговаривать при заказе):

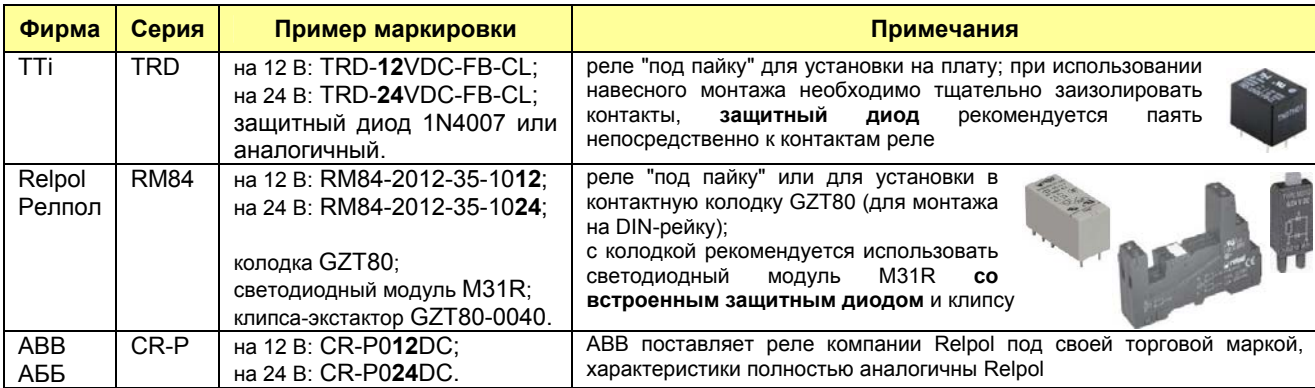

#### **3.5.4. Подключение реле с питанием от прибора (12В)**

Питание внешних реле может осуществляться от внутреннего источника питания прибора +12В.

Используйте реле с малым током потребления (до 40 мА).

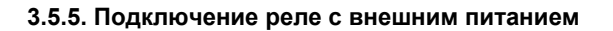

При питании реле от внешнего источника допускается использовать реле с напряжением срабатывания до 50 В.

Используйте реле с малым током потребления (до 40 мА).

При питании реле от внешнего источника питания - снижается нагрузка на внутренний источник питания прибора.

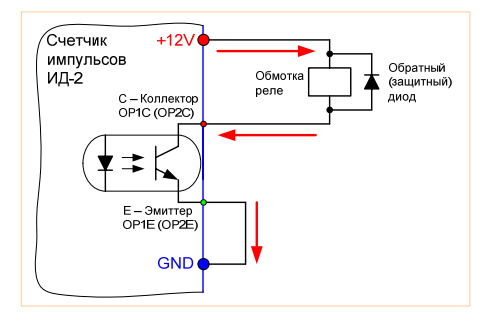

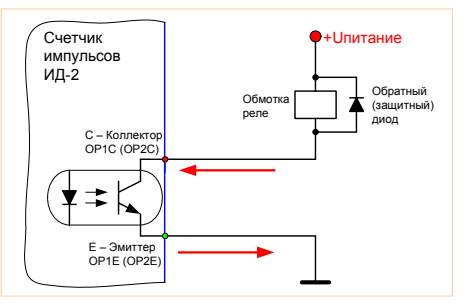

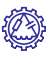

## **4. Управление прибором и система меню**

<span id="page-8-0"></span>Параметры прибора защищены от случайного или несанкционированного изменения паролем пользователя. Пароль пользователя нельзя посмотреть, его можно только сменить, т.о. любая попытка несанкционированного доступа к параметрам прибора легко обнаруживается.

Для перехода в режим ввода пароля нажмите кнопку [↵]; затем введите пароль (прибор распознает 5 паролей) и нажмите [↵] - прибор перейдет в режим, соответствующий введенному паролю. При вводе неправильного пароля выдается сообщение "ERROR" и происходит автоматический возврат в режим индикации.

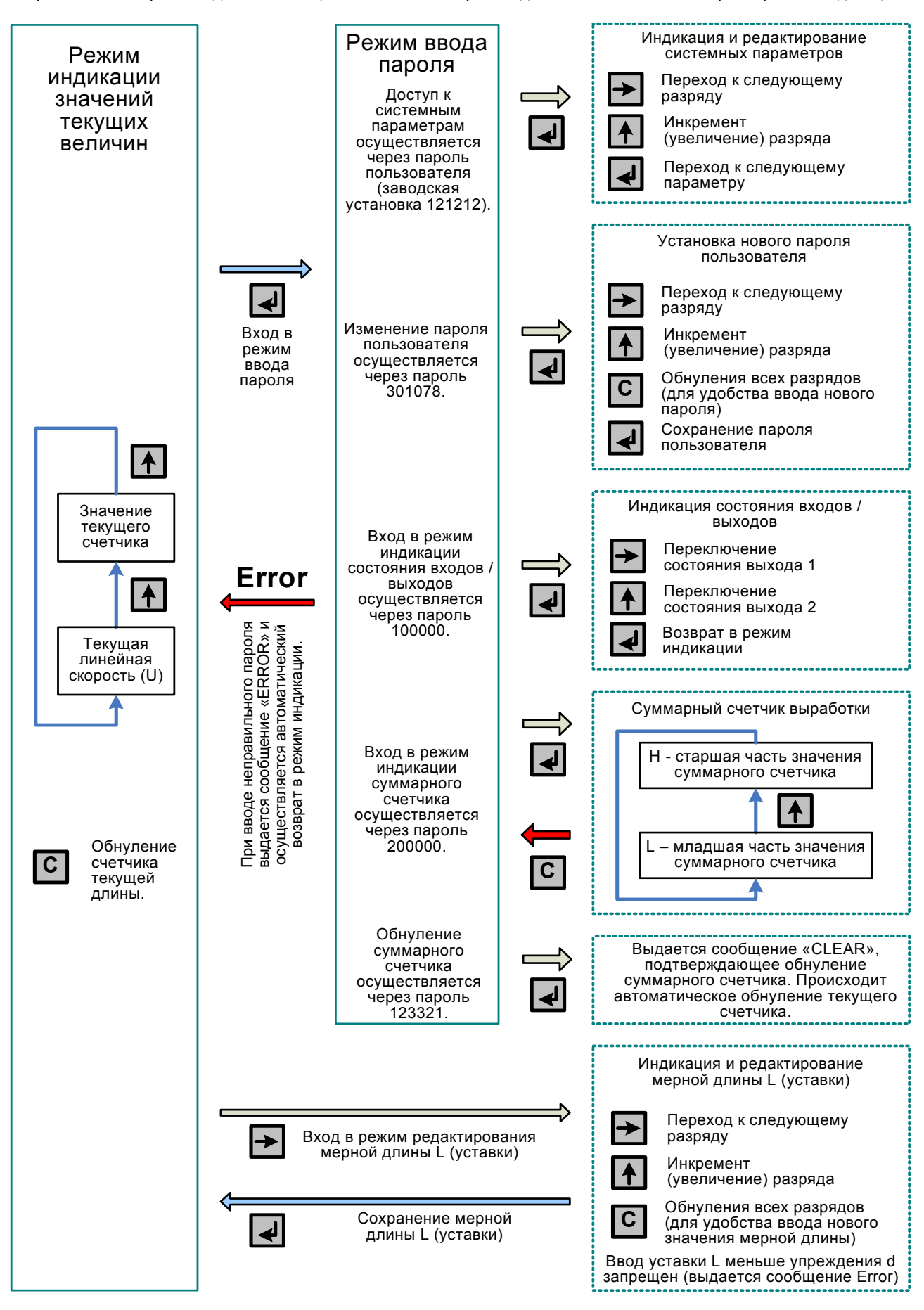

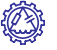

## 5. Настройка

## 5.1. Программируемые параметры (пароль по умолчанию 121212)

<span id="page-9-0"></span>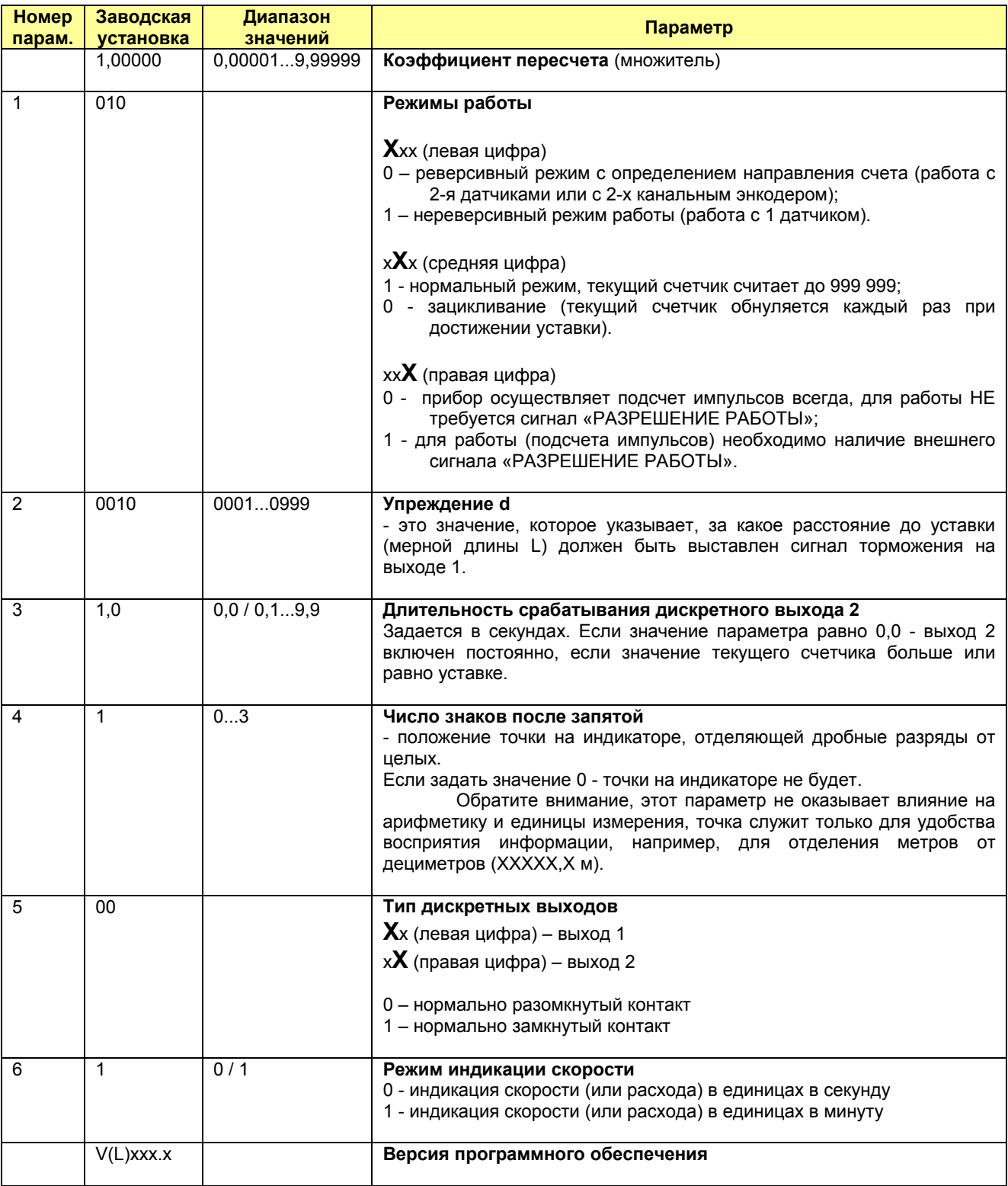

## 5.2. Индикация состояния входов/выходов (пароль 100000)

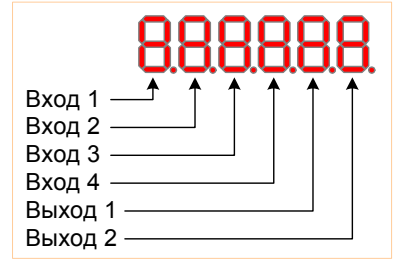

Индикация:

1 - активное состояние входа или выхода;

0 - неактивное состояние входа или выхода.

Управление:

→ переключение состояния выхода 1 на противоположное;

 $\uparrow$ переключение состояния выхода 2 на противоположное;

↓ выход в режим индикации текущей длины или скорости.

Как правило, ручное переключение состояния выходов используется при настройке и диагностике устройств, которыми управляют соответствующие выходы.

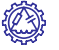

## **5.3. Множитель (коэффициент пересчета)**

#### <span id="page-10-0"></span>**5.3.1. Общие сведения**

Коэффициент пересчета (множитель) необходим для перевода подсчитанных инкрементов в требуемую физическую величину (например, в штуки, метры, обороты, литры, килограммы и т.д.).

#### **5.3.2. Длина дуги окружности**

При измерении длины длинномерных материалов коэффициентом пересчета (множителем) будет являться длина дуги окружности, приходящаяся на 1 инкремент (обратите внимание, именно на инкремент, а не на импульс), т.е.: **Коэф.пересчета = Длина\_дуги\_окружности.** 

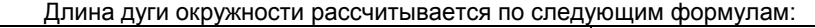

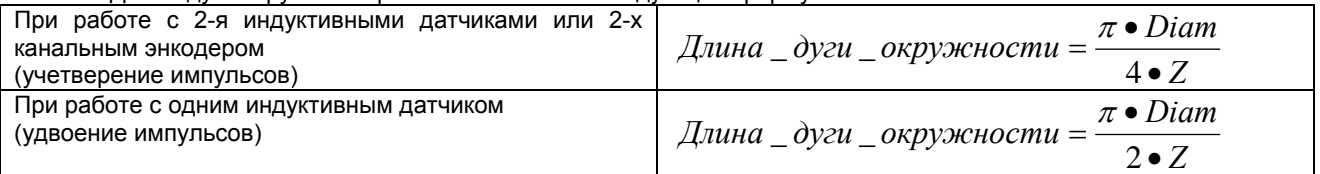

где

 $\pi$  = 3,141593;

Z - кол-во импульсов на 1 оборот энкодера измерителя (при использовании диска - кол-во отверстий, прорезей или зубцов на диске);

Diam - диаметр мерного колеса в требуемых единицах измерения.

**ПРИМЕР 1:** Два датчика или 2-х канальный энкодер, Diam = **0,102 м** = 1,02 дм, Z = 8.

Если необходимо, чтобы младший разряд индикатора отображал метры (ХХХХХ**Х** м), то и диаметр мерного колеса (Diam) необходимо задавать в **метрах**:

$$
\text{Длина } \_\text{охри }\_\text{окружоности} = \frac{3,141593 \bullet \text{Diam}}{4 \bullet Z} = \frac{3,141593 \bullet 0,102 \lfloor m \rfloor}{4 \bullet 8} = 0,010014 \lfloor m \mid \text{инкремент} \rfloor
$$

Коэф.пересчета = Длина\_дуги\_окружности = **0,01001**4.

Т.е. коэффициент пересчета после округления равен **0,01001** при индикации в **метрах** (ХХХХХХ м).

**ПРИМЕР 2:** Два датчика или 2-х канальный энкодер, Diam = 0,102 м = **1,02 дм**, Z = 8.

Если необходимо, чтобы младший разряд индикатора отображал дециметры (десятые доли метра) (ХХХХХ**,Х** м), то и диаметр мерного колеса (Diam) необходимо задавать в **дециметрах**:

$$
\mathcal{A}^{\mathcal{A}}_{\mathcal{A}} = \partial y \partial x \partial y \partial x \partial y \partial x \partial y \partial x = \frac{3,141593 \bullet \mathcal{D}^{\mathcal{A}}_{\mathcal{A}}}{4 \bullet Z} = \frac{3,141593 \bullet 1,02[\partial M]}{4 \bullet 8} = 0,100138[\partial M / \mathcal{A}^{\mathcal{A}}_{\mathcal{A}}]
$$

Коэф.пересчета = Длина\_дуги\_окружности = **0,10013**8.

Т.е. коэффициент пересчета после округления равен **0,10014** при индикации в **дециметрах** (ХХХХХ**,**Х м).

#### **5.3.3. Настройка коэффициента пересчета опытным путем**

Пример настройки при индикации метров и дециметров (ХХХХХ**,**Х м);

- 
- 1. Установите коэффициент пересчета 1,00000; Измерьте кабель эталонной (известной) длины Lэталон (например, Lэталон = 100 м = 1000 дм);
- 3. Запишите показания индикатора, не обращая внимания на точку на дисплее (например,
	- показаниям индикатора 0**1014,0** соответствует 10140 инкрементов);
- 4. Разделите длину Lэталон в дециметрах на число инкрементов (например, 1000 дм / 10140 инкрементов = **0,09861**93293);
- 5. Округлите получившийся коэффициент пересчета до 5 знаков после запятой (например, число **0,09861**93293, после округления примет вид **0,09862**).
- 6. Проверьте правильность измерения повторным измерением кабеля эталонной длины.

## **5.3.4. Корректировка коэффициента пересчета (подстройка)**

Наиболее часто подстройка требуется при износе мерного колеса измерителя, т.е. при уменьшении диаметра мерного колеса.

- 1. Измерьте кабель известной длины Lэталон (например, Lэталон = 100,0 м);
- 2. Разделите Lэталон на показания счетчика Lсчетчика
	- (например, 100,0м / 100,5м=0,99502487562);
- 3. Умножьте полученное число на текущий коэффициент пересчета (текущий с которым проводилось измерение).
	- (например, 0,99502487562 \* **0,09862**=**0,09812**93532);
- 4. Округлите получившийся новый коэффициент пересчета до 5 знаков после запятой (например, число **0,09812**93532 после округления примет вид **0,09813**);
- 5. Проверьте правильность измерения повторным измерением, при необходимости проведите повторную корректировку.

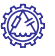

## **6. Работа с прибором**

#### **6.1. Включение прибора**

<span id="page-11-0"></span>При включении питания прибора на индикаторе в течение двух секунд отображается коэффициент пересчета (множитель), затем индицируется версия программы в течение одной секунды. Далее прибор переходит в режим индикации значения текущего счетчика.

#### **6.2. Подготовка к работе**

- 1. Подключите индуктивные (оптические) датчики или энкодер к счетным входам 1 и 2.<br>2. При необходимости, подключите входы 3 и 4.
- 2. При необходимости, подключите входы 3 и 4.
- 3. При необходимости подключите исполнительные устройства или реле к выходам 1 и 2 прибора.
- 4. Включите питание прибора.
- 5. Настройте коэффициент пересчета.
- 6. Настройте остальные системные параметры.
- 7. Задайте необходимую уставку (мерную длину L), если не требуется реакция прибора на достижение уставки - задайте максимальную уставку 999 999.
- 
- 8. Проведите измерение. 9. В процессе измерения можно перевести прибор в режим индикации скорости (тахометр).
- 10. Допускается длительный режим работы прибора, выключать прибор после каждого измерения не требуется.

## **6.3. Режимы работы**

Прибор может находиться в нескольких режимах (см. разд.4 "[Управление](#page-8-0) прибором и система меню"):

- 1. Режим индикации текущего значения физической величины (например, длины);<br>0. Винистрительно сисласти (токомотр);
- 2. Режим индикации скорости (тахометр);
- 3. Режим индикации суммарного счетчика физической величины;
- 4. Режим ввода (запроса) пароля;
- 5. Режим ввода уставки (мерной длины L);
- 6. Режим изменения системных параметров;
- 7. Режим изменения пароля пользователя;
- 8. Режим индикации состояния входов/выходов.

#### **6.4. Суммарный счетчик выработки (пароль 200000)**

Суммарный счетчик предназначен для подсчета выработки (наработки) за смену, сутки, месяц, год и т.д. Диапазон значений счетчика суммарной выработки (наработки) от -99 999 999 до 99 999 999. Полностью значение суммарного счетчика не помещается на индикаторе прибора, индикация осуществляется двумя частями: отдельно показываются старшая (H) и младшая (L) части значения суммарного счетчика.

**ПРИМЕР:** H = 1234 L = 567,8 Суммарный счетчик = 1234 567,8

Обнуление суммарного счетчика осуществляется только через пароль 123321, при этом выдается сообщение "CLEAR", подтверждающее обнуление суммарного счетчика. Обратите внимание, одновременно осуществляется автоматическое обнуление текущего счетчика.

## **ЗАМЕТКИ**

<span id="page-12-0"></span>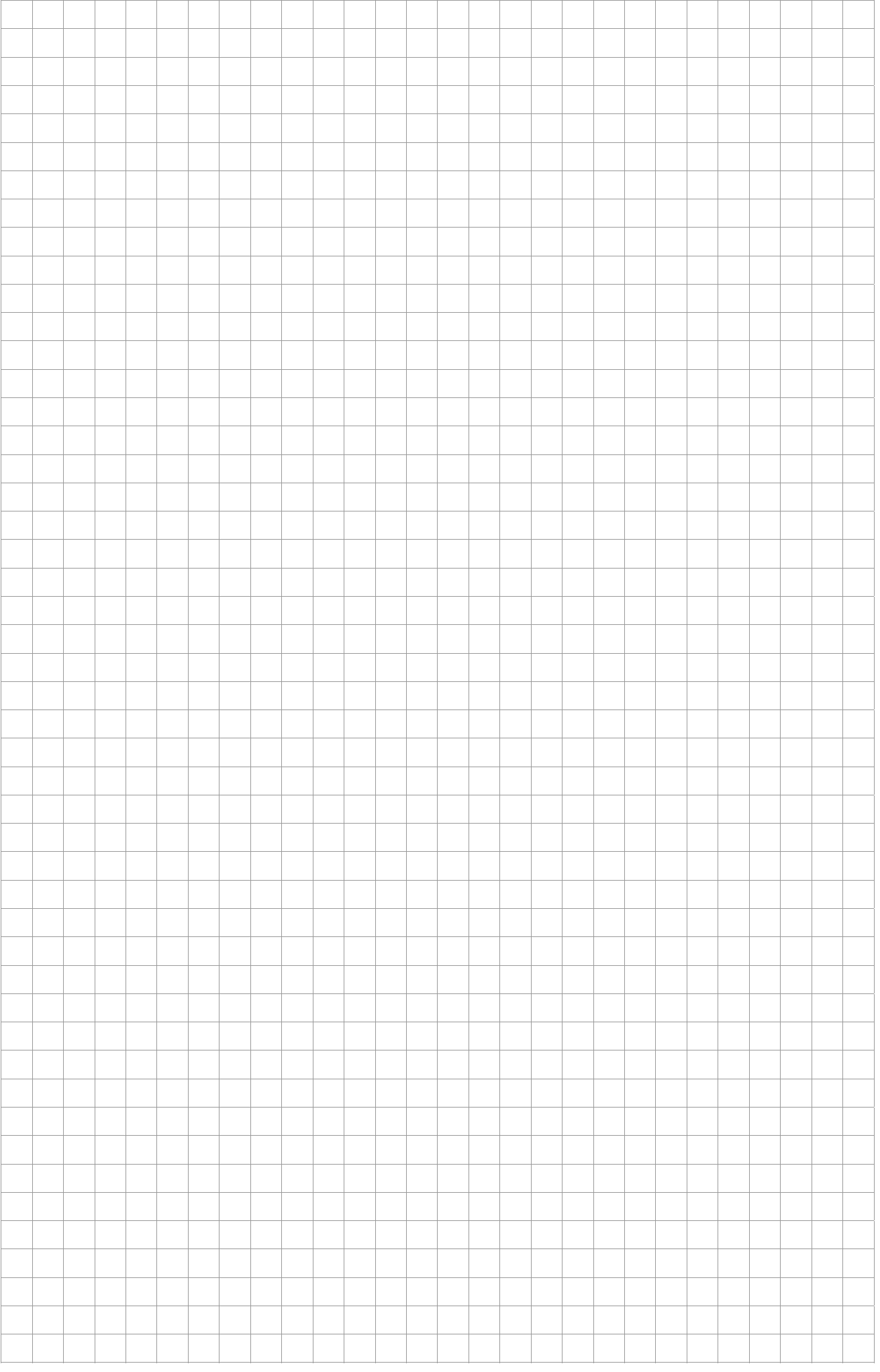

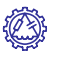